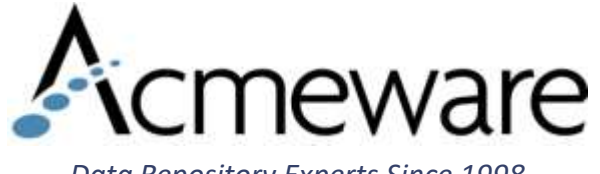

#### *Data Repository Experts Since 1998*

#### The Data Repository Overnight DBA

2018 MUSE International

Educational Session #1104

Thursday, May 31 2:45pm

Presenter: Ian Proffer

## Today's agenda

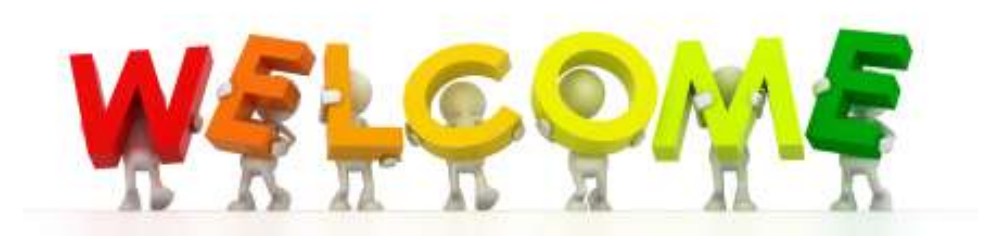

What is a DBA?

SQL Server & Management Studio

MEDITECH's expectations for you

Administration: database maintenance, managing growth, user access and security

Analysis: getting data efficiently, monitoring and optimizing performance

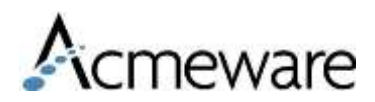

### What is a "DBA?"

- A. A database administrator
- B. A database analyst
- C. A database architect
- D. An FTE that hasn't been filled yet
- E. A and B (and maybe D)

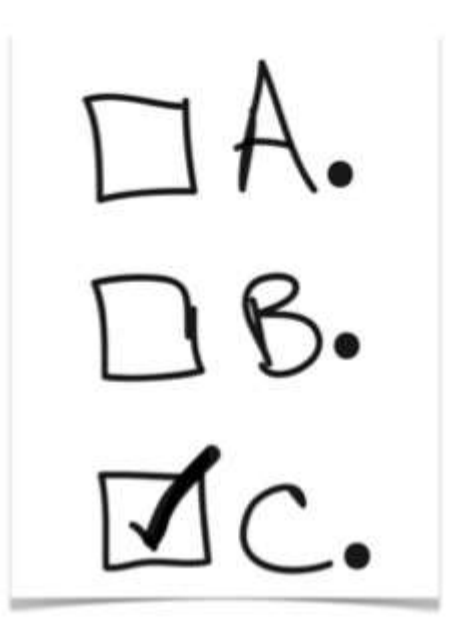

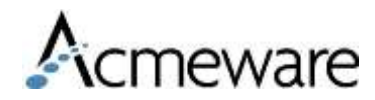

## Working with tables in DR

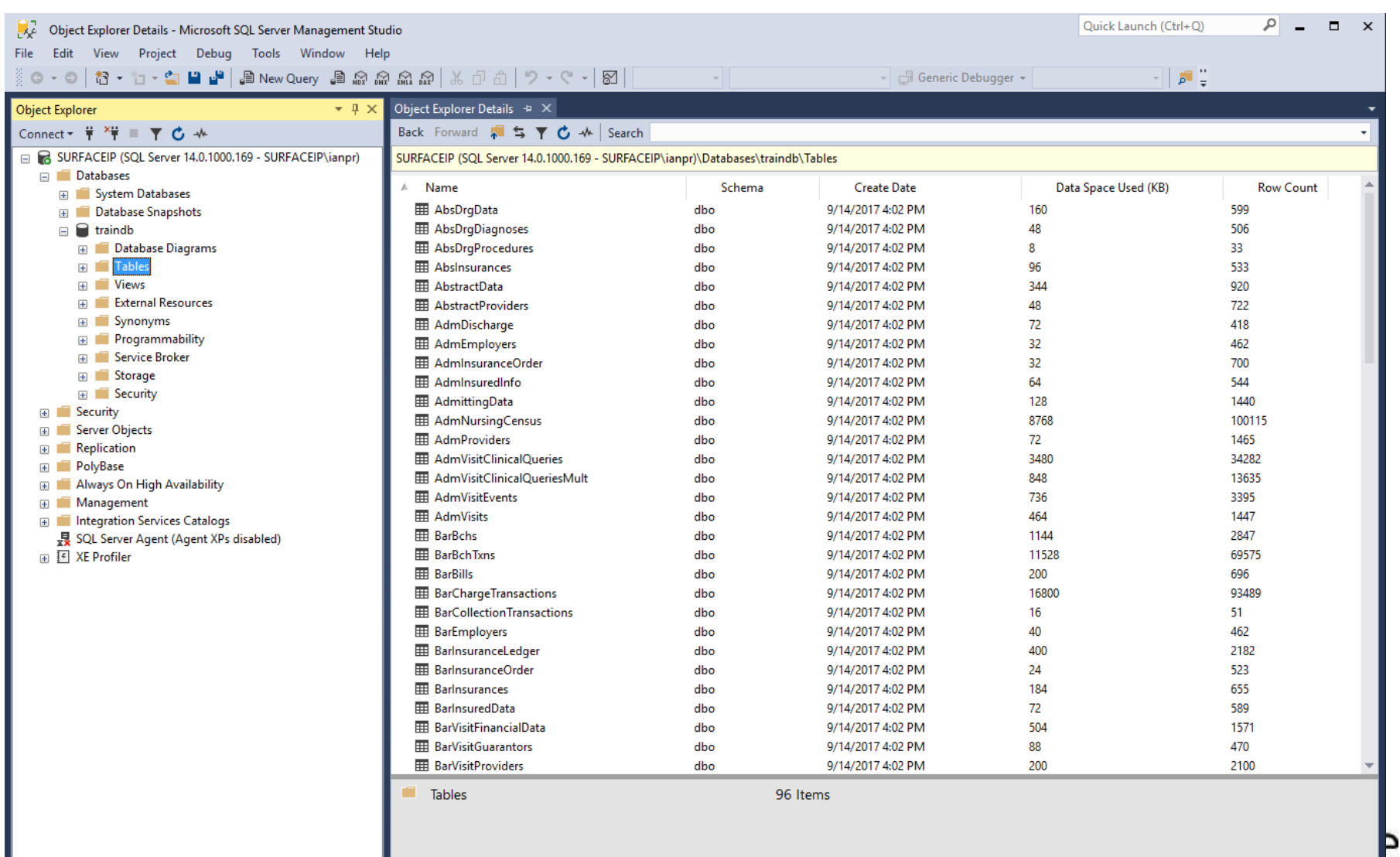

# Using Management Studio

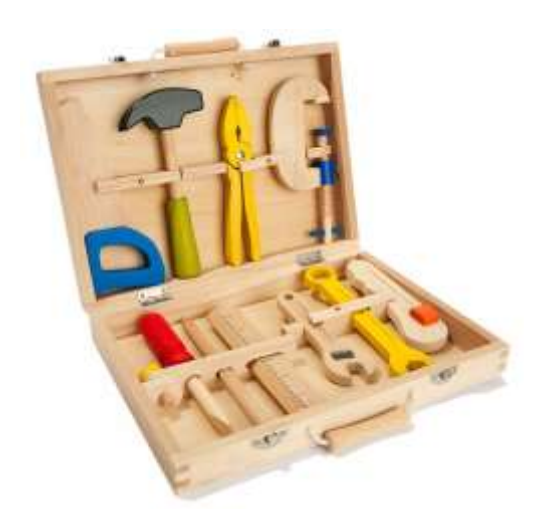

Manage your Microsoft SQL Server instances, including:

- System-wide configuration and security, scheduled job execution
- Create and maintain databases, including security administration (i.e. DBA activities)
- Analyze tables and data
- Write queries to get report results
- Create database programing objects stored procedures

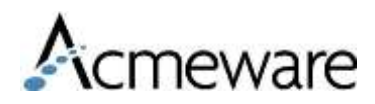

## SQL Server & Data Repository

- DR is not a typical database (it's a relational database without relationships)
- C/S and MAGIC 5.67 have 8,000+ tables and 80,000+ data fields
- Expanse/6.1 has 19,000+ tables and 120,000+ data fields in 2 databases
- Security is managed through SQL Server or Windows Active Directory (no connection to MEDITECH security mechanisms)
- DR databases include tables with primary key clustered indexes and stored procedures, but no defined foreign key relationships

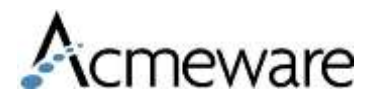

### **MEDITECH Wants You!**

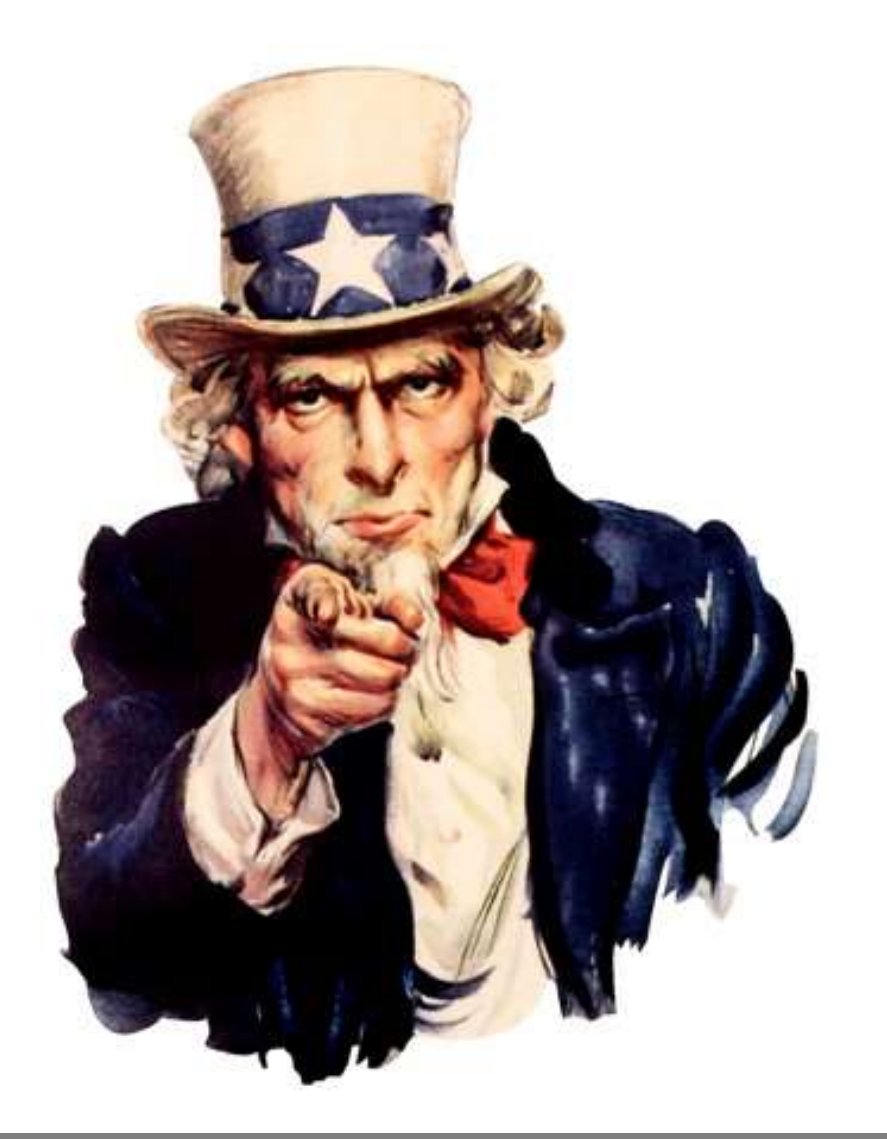

#### To take care of your **Data Repository**

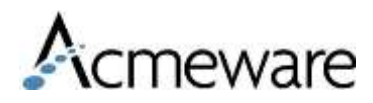

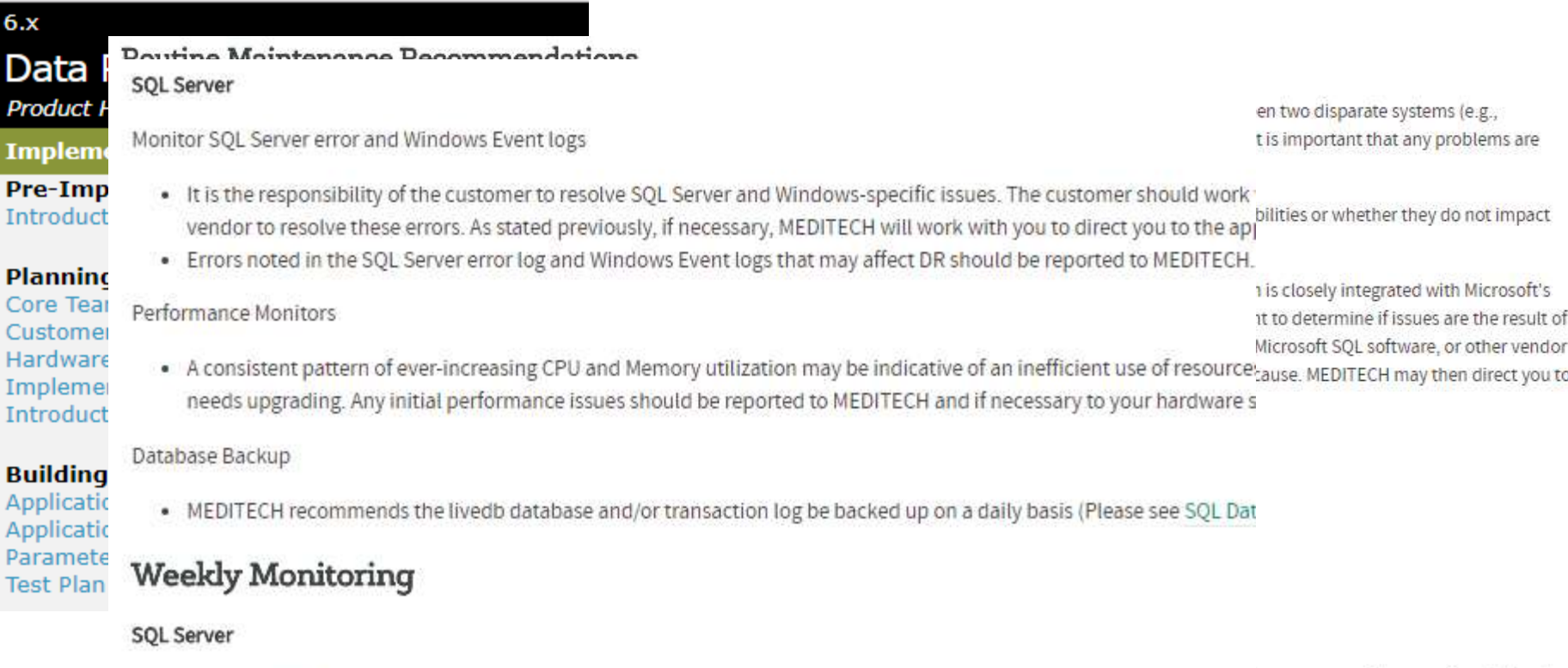

Monitor Space Usage

Ir Pı

P C) Cι H

ir any reason will appear in red. If you're

- nce.
- · Since Data Repository does not automatically purge data and the SQL databases will continue to grow (based on data SQL databases should be done regularly. Database expansion recommendations can be found in Knowledge Base arti w the logs curently being processed. If SQL database are not able to expand appropriately, DR Transfers will be stopped until additional space is acquired/all specialist should be contacted for appropriate tables within the database.
- · Storage History Routines can also be utilized to assist with monitoring database growth and determining when more : 30790 for additional recommendations for analyzing database growth.
- Additionally, the stored procedure 'sp\_spaceused' may be useful in monitoring the space usage of the specified objecve no pending activity to transfer they

Monitor Index Fragmentation

ata Repository transfer jobs.

ransfer status hasn't been updated for a

er/Edit Transfer Routines can be used to

. As records are added & removed from tables, the indexes that organize that data gradually "fragment", negatively imp reports to efficiently pull data. Both clustered and non-clustered indexes should be monitored regularly to identify an has additional information on the topic of fragmentation.

#### https://www.meditech.com/prdr/homepageSIX.asp

### Server and database administration

#### Server monitoring & maintenance

- Check the Windows Server and SQL Server logs regularly or when you see symptoms of possible problems
- Perform regular database maintenance, including backups and data integrity checking
- Monitor overall disk space and usage

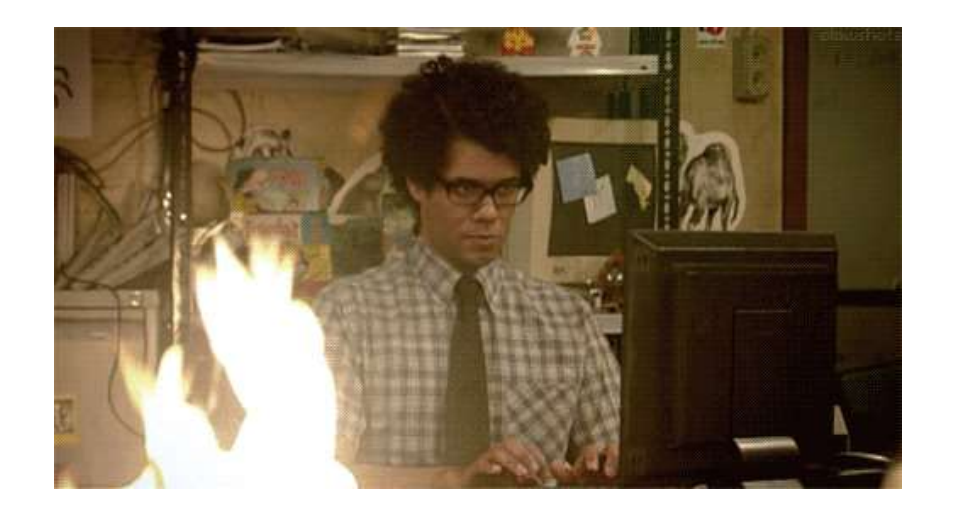

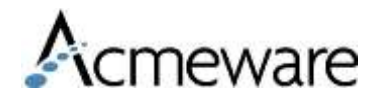

# Backups and data integrity

#### Database backups

- Ideally every database has a full backup done daily during non-business hours
	- Older hardware with very large databases may use differential backups
- Do I need to back up the transaction log?
	- The "Simple" recovery model
	- In the event of a system failure, how quickly can the database be brought back to a given point in time?

#### Data integrity checking (DBCC)

- Check data integrity regularly (weekly, monthly)
	- DBCC, SQL Maintenance Wizard
- Analyze and address index fragmentation

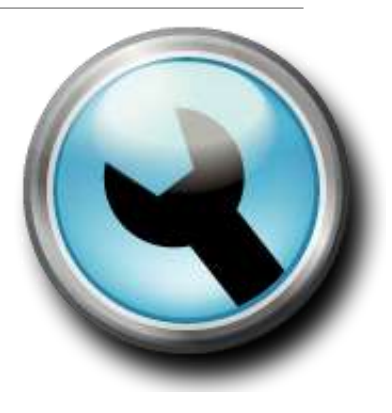

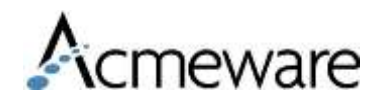

#### Managing disk and database space

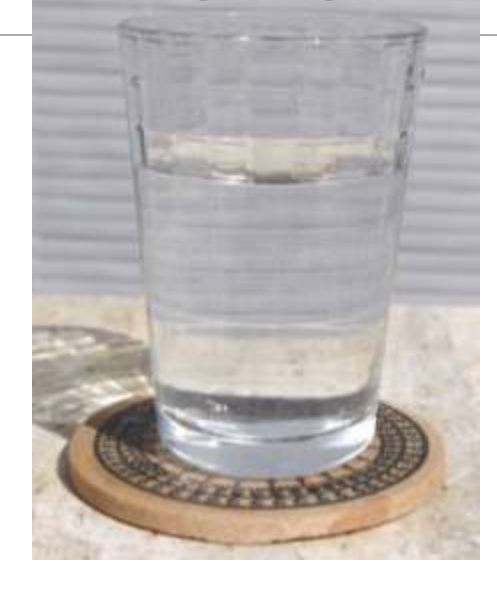

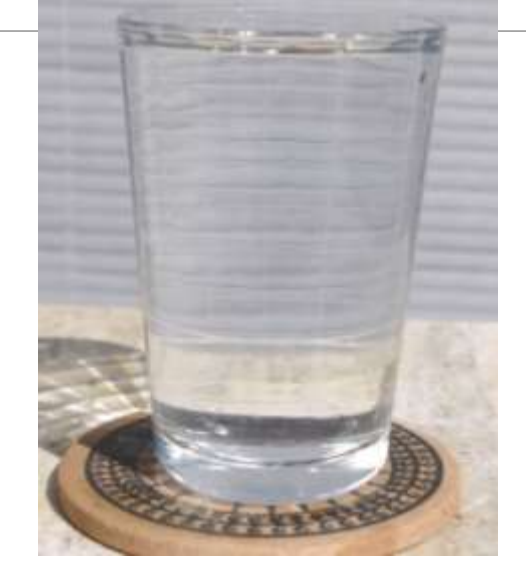

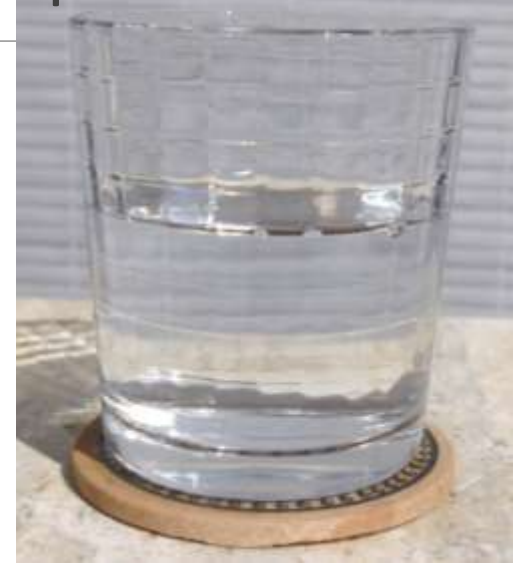

glass = database water = your data coaster = disk drive

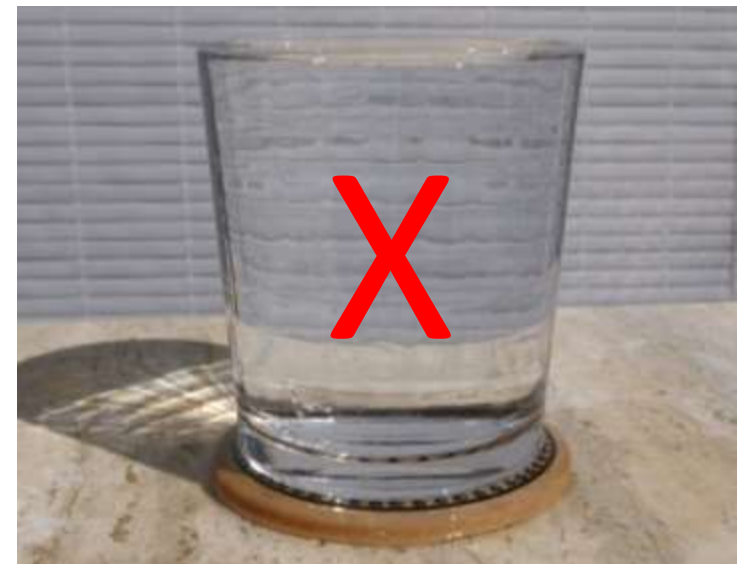

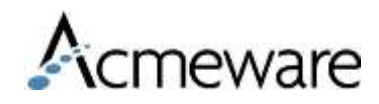

#### 1. Management Studio Report

Disk Usage [Livefdb] on NMN-DR01 at 5/9/2018 12:32:43 PM

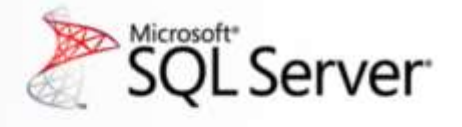

This report provides overview of the utilization of disk space within the Database.

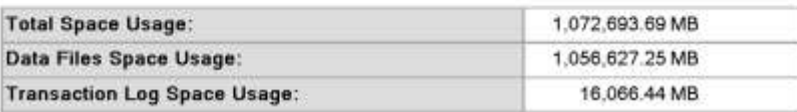

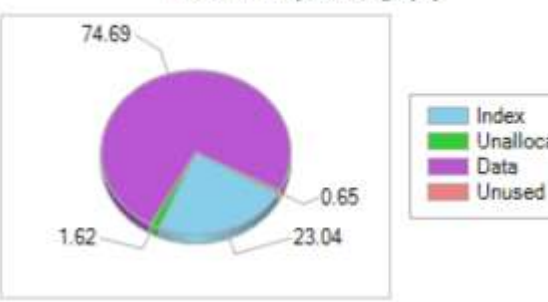

#### Data Files Space Usage (%)

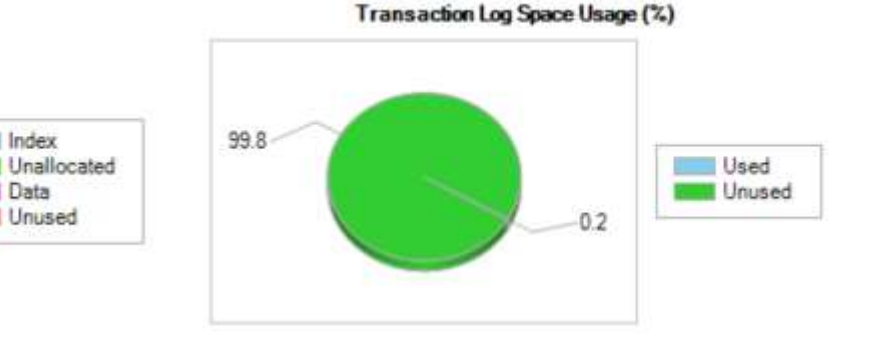

#### □ Data/Log Files Autogrow/Autoshrink Events

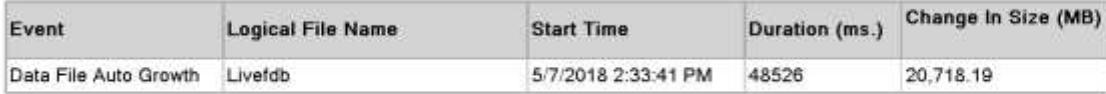

□ Disk Space Used by Data Files

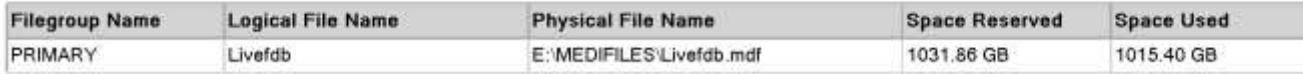

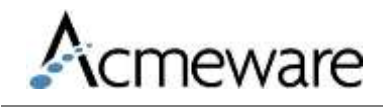

#### 2. Database Properties

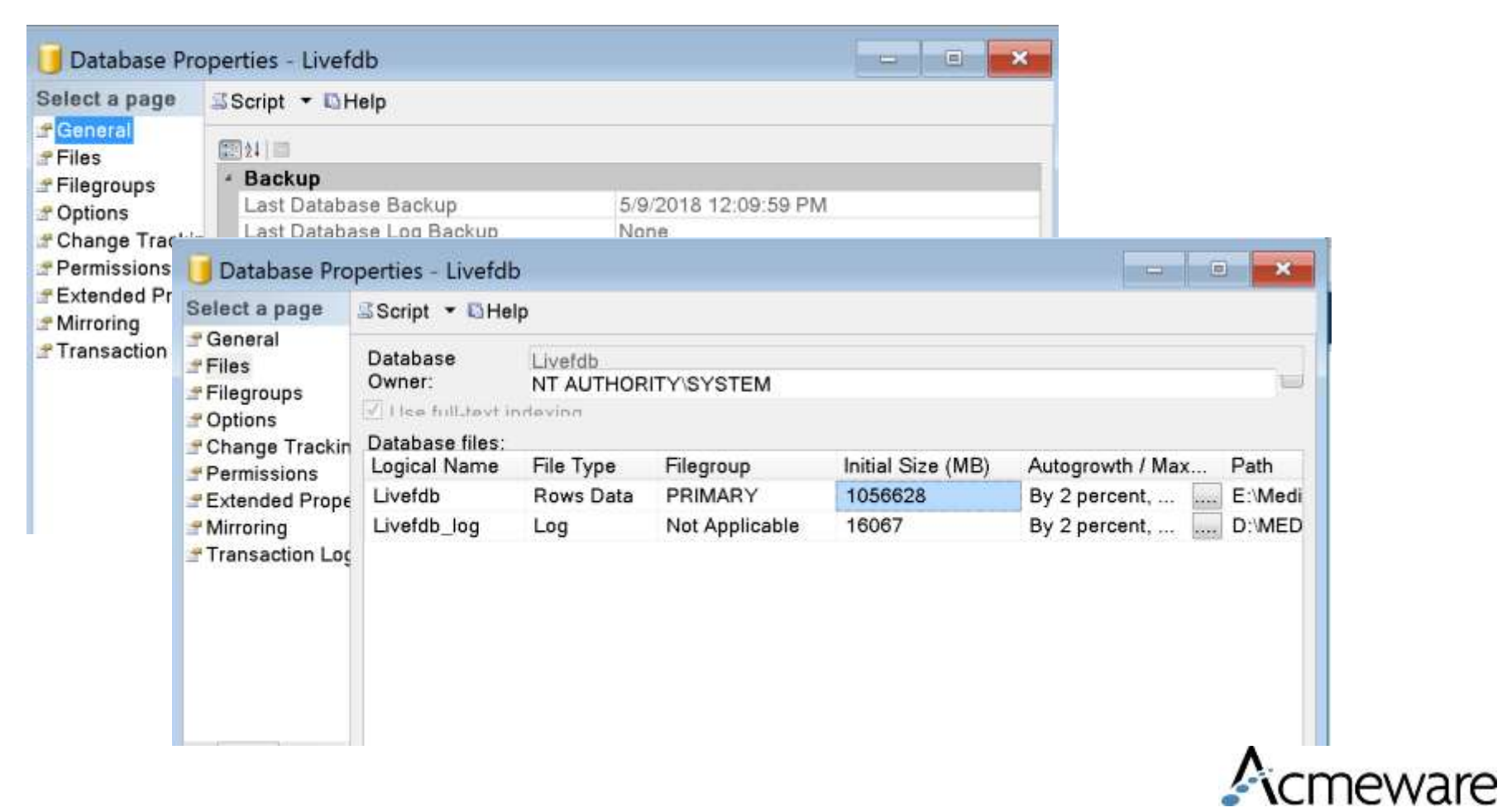

#### 3. T-SQL sp\_spaceused

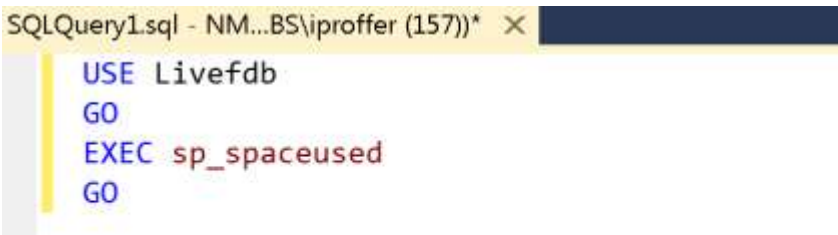

SQLQuery1.sql - NM...BS\iproffer (157))\* X  $100\%$   $\star$   $\cdot$ Results Messages USE Livefdb database\_name database\_size unallo GO Livefdb 1072693.69 MB 17067 1 EXEC sp\_spaceused 'RegAcct\_Main' GO reserved data index 1064508752 KB 771125792 KB 28631

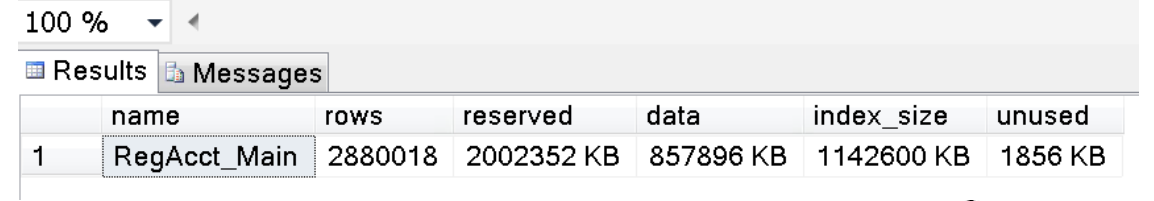

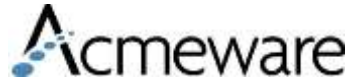

#### 4. Query the system tables directly

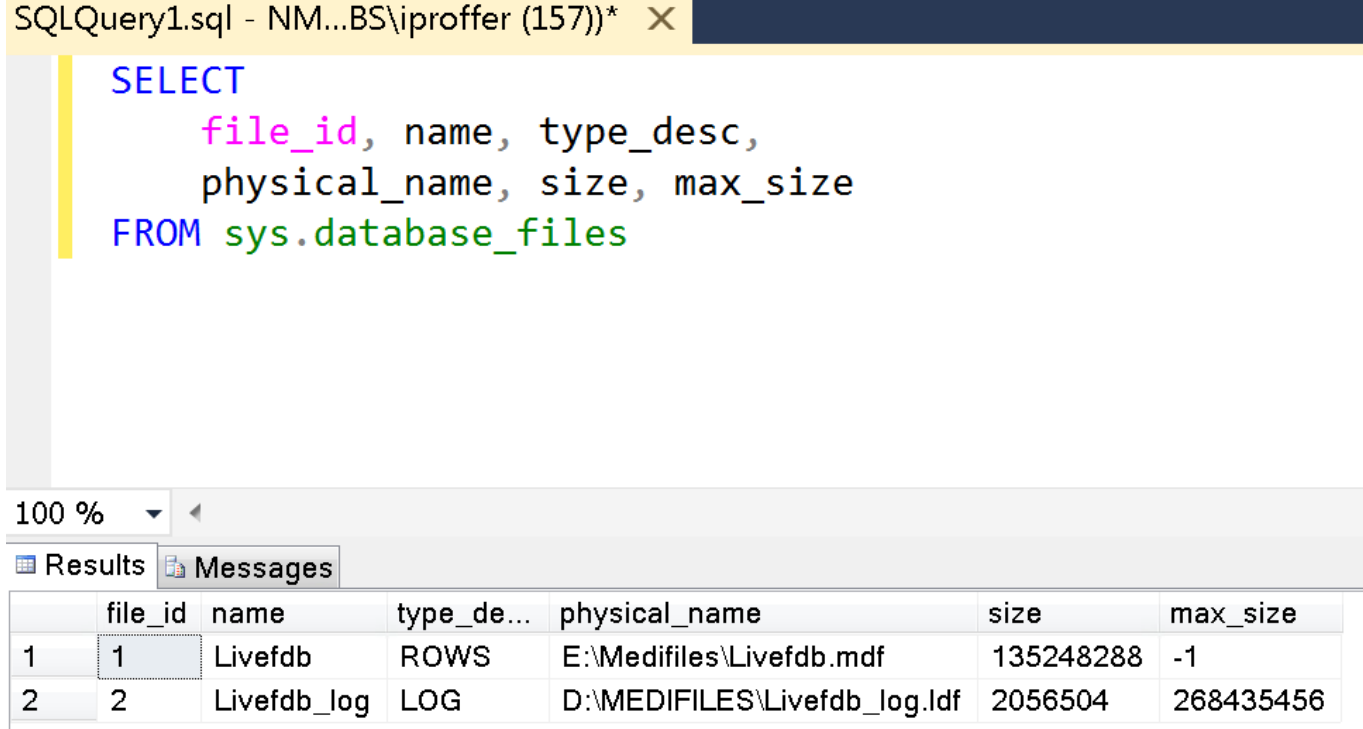

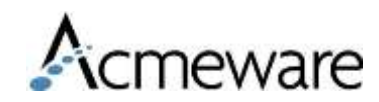

# Managing disk and database space

Disk space vs. database space

- Make sure primary data drive has plenty of capacity for live database growth
- MT recommends you keep 25% free space for the live databases (typically the E: drive)
- Database auto-growth options
	- Percentage vs. amount of space
	- Unrestricted vs. restricted space

#### What happens when the drive is full?

- Transfers stop (crash) until the db can grow
- Avoid this at all costs!

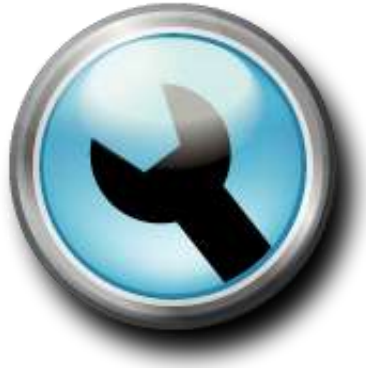

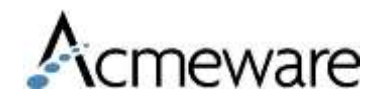

## Monitoring growth over time

```
SELECT
        YEAR(DateTimeID) AS Year,
       MONTH(DateTimeID) AS Month,
        SUM(TableDataPages) AS DataPages,
        SUM(TableIndexPages) AS IndexPages
    FROM
        Livefdb.dbo.DR SysStorageHistory
    WHERE
        TableNameID = 'RegAcct_Main'
    GROUP BY
        YEAR(DateTimeID),
       MONTH(DateTimeID)
    ORDER BY
        Year DESC, Month DESC
70 %
        - -Ⅲ Results & Messages
     Year Month DataPages IndexPages
      2018 4
                   25510032
                              33160720
\overline{2}3
      2018 3
                   26295000 33428304
\overline{4}2018 2
                  | 23544280 | 30473976
5
      2018 1
                   26676568
                              35840600
      2017 12
                   26636200
6
                              36137528
```
25558920

34506280

 $\overline{7}$ 

 $2017$  11

*DR\_SysStorageHistory* can be queried to summarize data space usage by date and table. (*SysStorage* in MAGIC and C/S.)

This is helpful if you want to predict future database growth based on the last year of transfer activity.

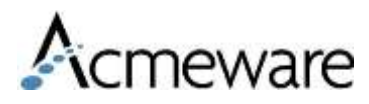

# Managing security & access

Create your own database for report objects (stored procedures, functions, views, etc.)

- This avoids co-mingling your code and objects with Meditech's
- This allows you to limit direct access to live databases

Use Active Directory groups for easier administration

◦ e.g. **ReportAdmins** group, **ReportViewer** group

For those that need access to live data consider:

- Using views in your database to selectively expose data
- Using SQL database-level roles for direct table access
	- **<sup>○</sup> ReportAdmins**: db owner, db denydatawriter (read all data from livedb, ability to create indexes but no INSERT, UPDATE or DELETE)
	- **ReportViewers**: db\_datareader (SELECT from tables)
	- **ReportViewers NoPP: db datareader with further DENY SELECT** permissions\*

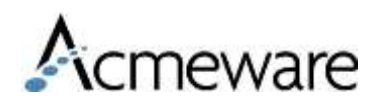

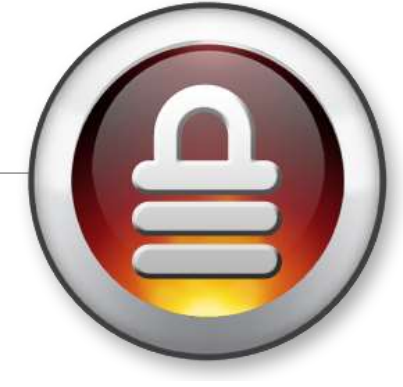

## An example of a DENY script

```
SELECT 'DENY SELECT ON ' + name + ' TO ReportViewers NoPP'
```

```
FROM livedb.dbo.sysobjects
```
WHERE xtype =  $'U'$  AND name LIKE 'Pp%'

**ORDER BY name** 

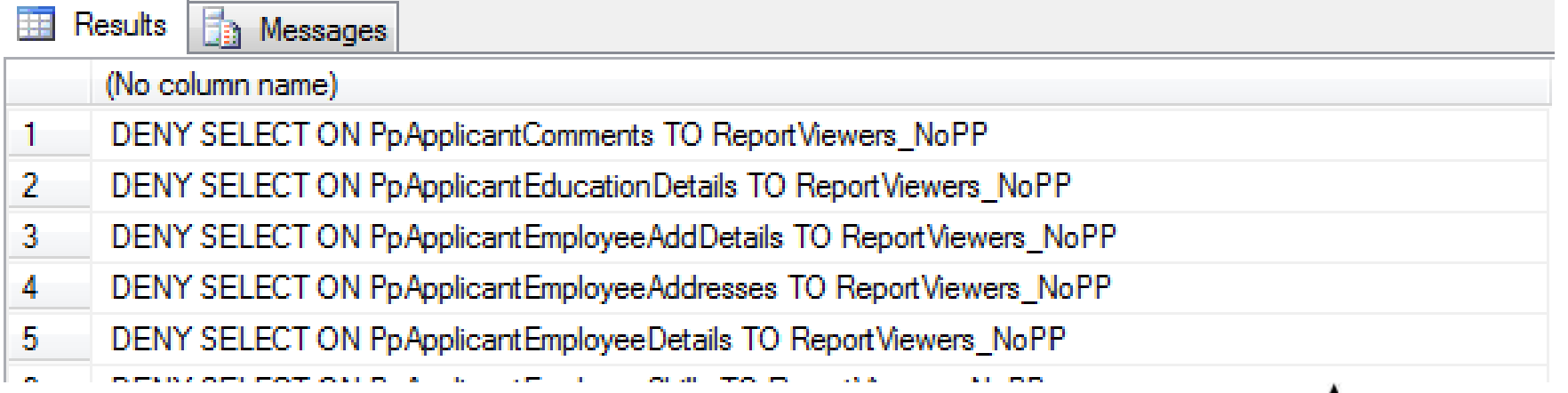

Armeware

### Database analysis

Optimizing queries ◦ Query execution plans Creating your own indexes Handling index fragmentation Other performance tools

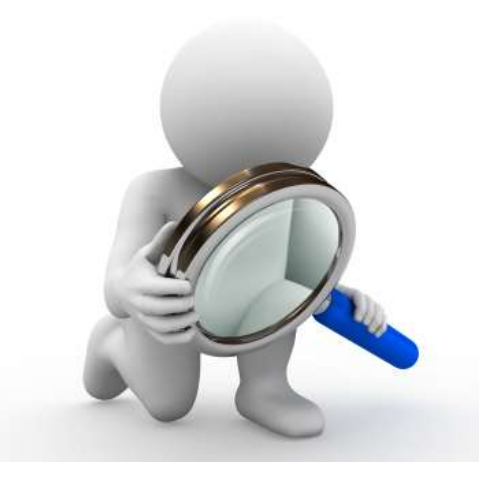

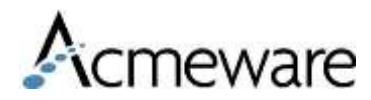

## Optimizing queries

#### Viewing the query execution plan

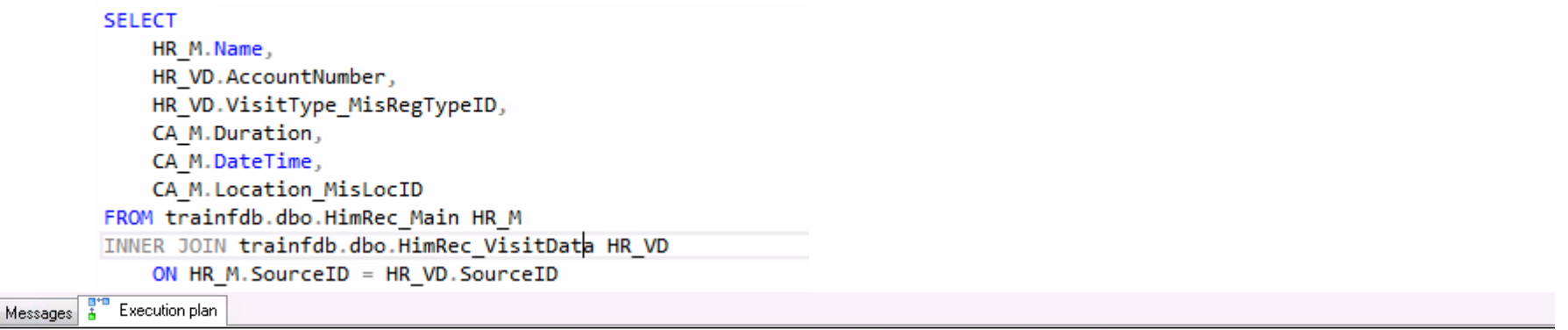

Query 1: Query cost (relative to the batch): 100%

b

SELECT HR M.Name, HR VD.AccountNumber, HR VD.VisitType MisRegTypeID, CA M.Duration, CA M.DateTime, CA M.Location MisLocID FROM trainfdb.d. Missing Index (Impact 30.1001): CREATE NONCLUSTERED INDEX [<Name of Missing Index, sysname,>] ON [dbo].[CwsAppt Main] ([Status CwsApptSta...

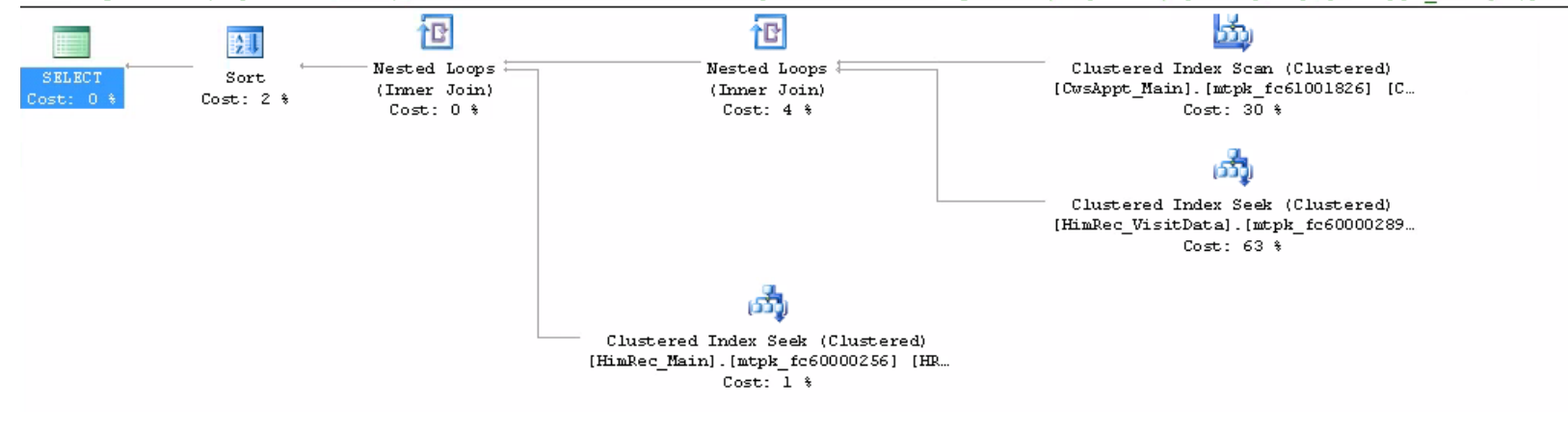

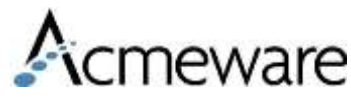

# Creating non-clustered indexes

Clustered vs. non-clustered

- All DR tables already have a primary key clustered index. Don't change them!
- Non-clustered indexes can be added wherever you like.

Document and save scripts for your indexes

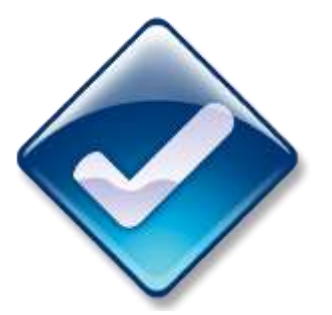

General guidelines for new non-clustered indexes:

- SourceID, VisitID and SourceID, PatientID in any top-level table where it's not already a primary key
	- AbstractData, BarVisits, LabSpecimens, PhaRx, OeOrders, OmOrd\_Main
- Fields with highly discrete data values that are used as report parameters (e.g. DateTime)

Fewer general purpose indexes are better than many purposebuilt indexes (indexes consume space and require maintenance)

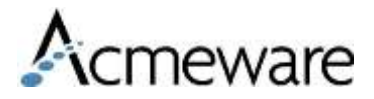

# Index fragmentation

The SQL Maintenance Wizard can address this, but…

- Every table in the database is analyzed and acted upon
- Indexes may be dropped and recreated

Doing your own, targeted index maintenance is better

- Assemble a list of tables you use regularly for reports
- If maintenance hasn't been done, address tables selectively on a series of first passes, then on a regular schedule (weekly, monthly, after initial loads)
- After important tables are done, address the others

Limit amount of work done based on a fragmentation threshold or set number of tables (based on size) per session

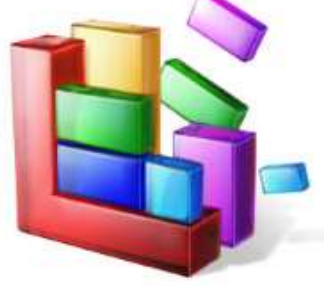

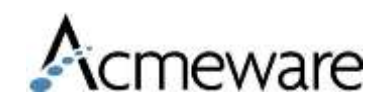

### Analyzing & correcting index fragmentation

First evaluate it with a system dynamic management view

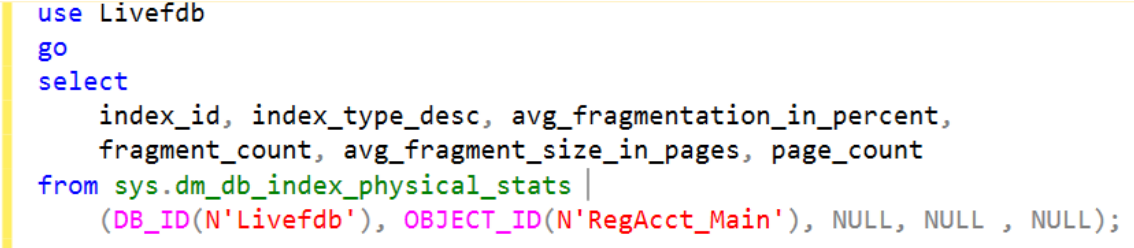

70%

#### **⊞ Results B** Messages

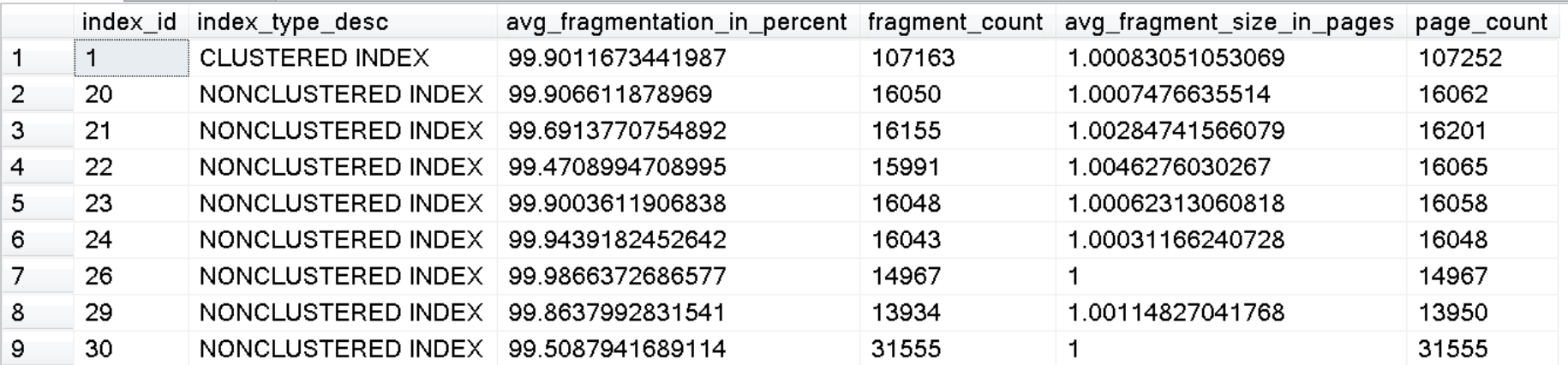

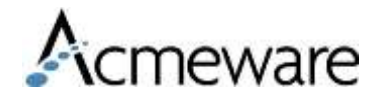

### Analyzing & correcting index fragmentation

Then correct it. Indexes can be either reorganized or rebuilt:

- ALTER INDEX with REORGANIZE for indexes with 5-30% fragmentation
- ALTER INDEX with REBUILD for indexes with >30% fragmentation

[https://docs.microsoft.com/en-us/sql/relational](https://docs.microsoft.com/en-us/sql/relational-databases/indexes/reorganize-and-rebuild-indexes?view=sql-server-2016)databases/indexes/reorganize-and-rebuildindexes?view=sql-server-2016

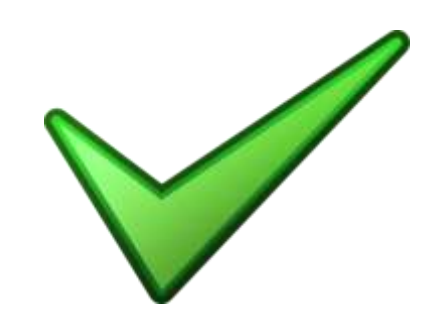

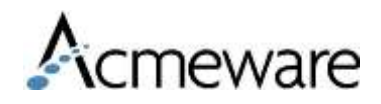

## Other performance & monitoring tools

#### Activity Monitor

#### Overview

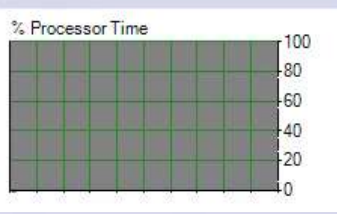

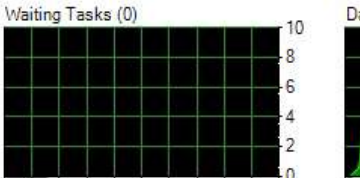

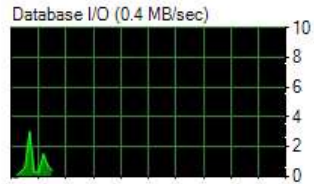

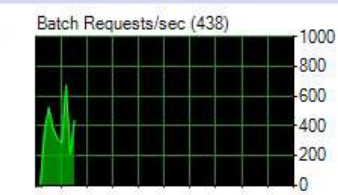

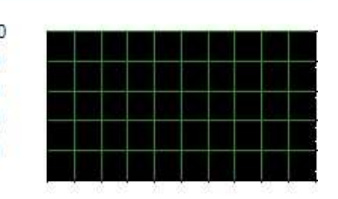

#### **Recent Expensive Queries**

FRO-DR01 - Activity Monitor + X

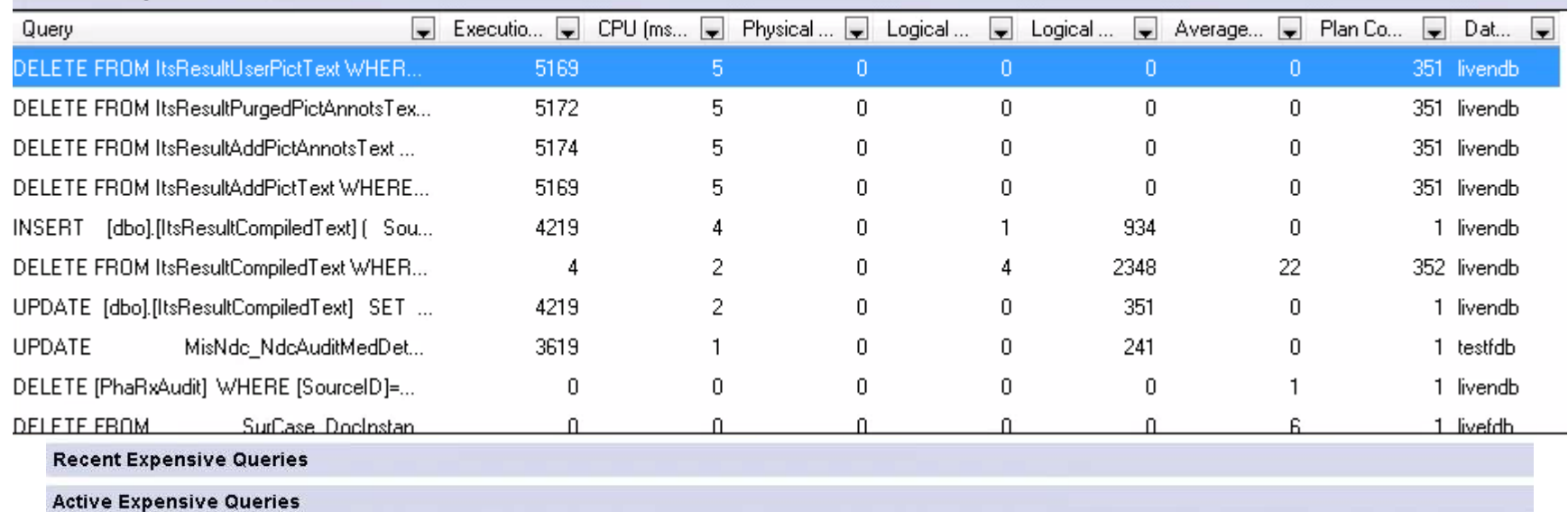

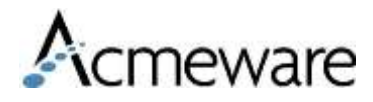

### Other performance & monitoring tools

#### SQL Profiler

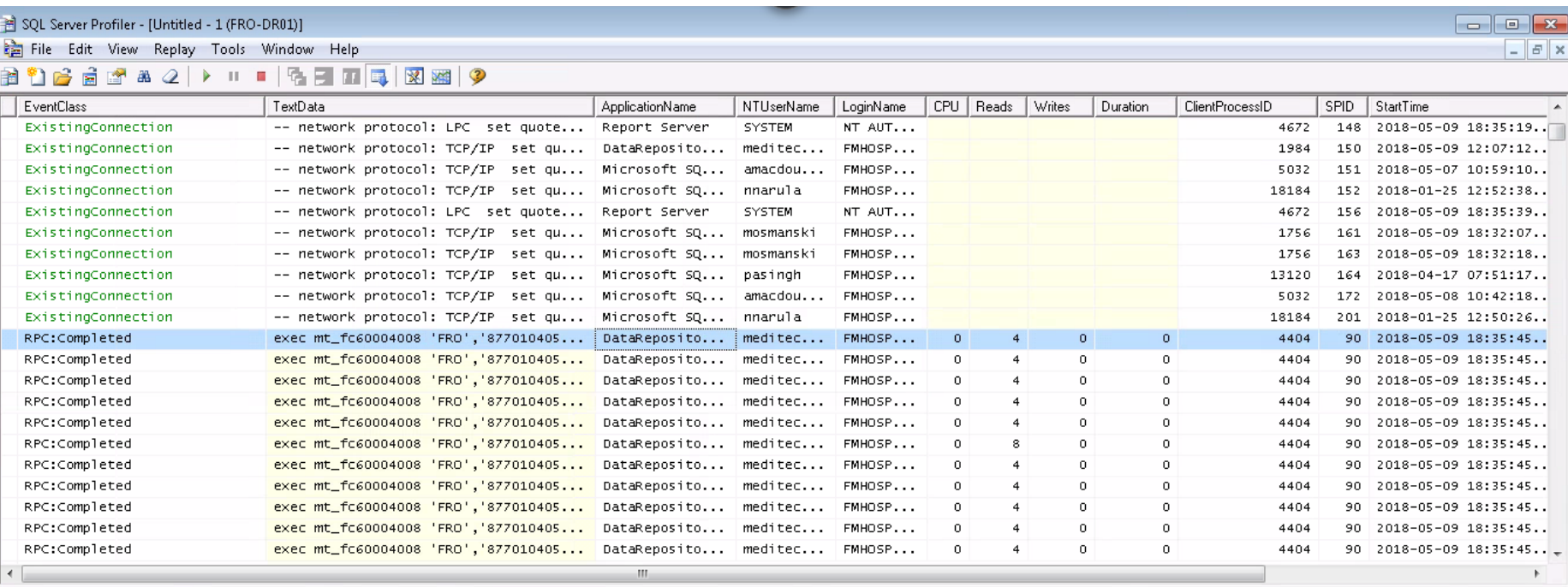

exec mt\_fc60004008 'FRO','87701040590','.1157','C727137','20180509 18:35:45','Semantic Clinical Drug','Camphor 0.048 MG/MG / Eucalyptus oil 0.012 MG/MG / Menthol 0.026 MG/MG Topical<br>Dintment','Y','U'

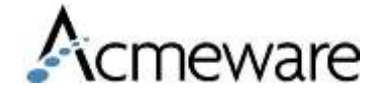

### Other performance & monitoring tools

#### Database Engine Tuning Advisor

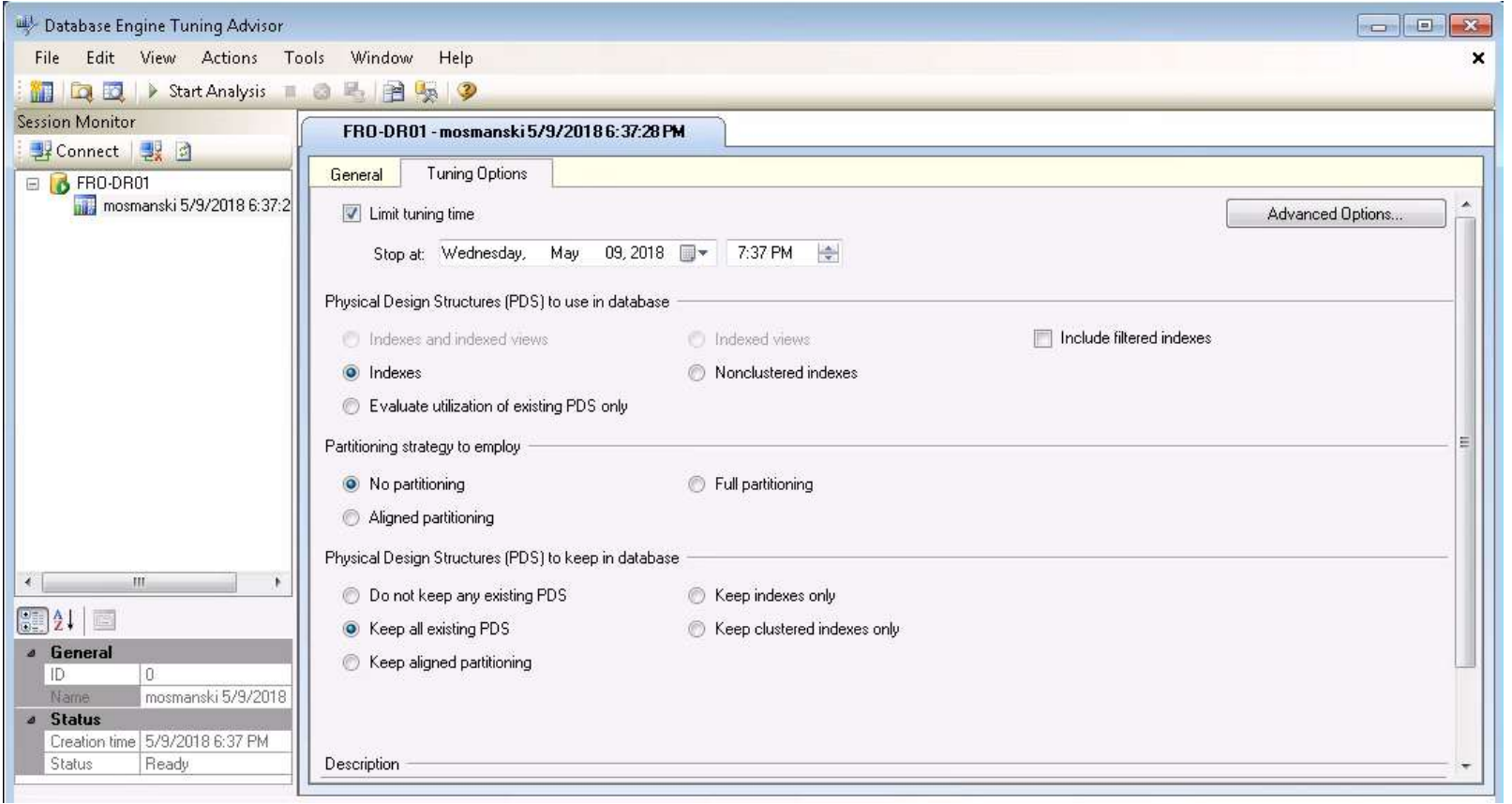

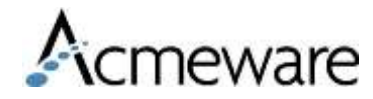

### Discussion, Q&A

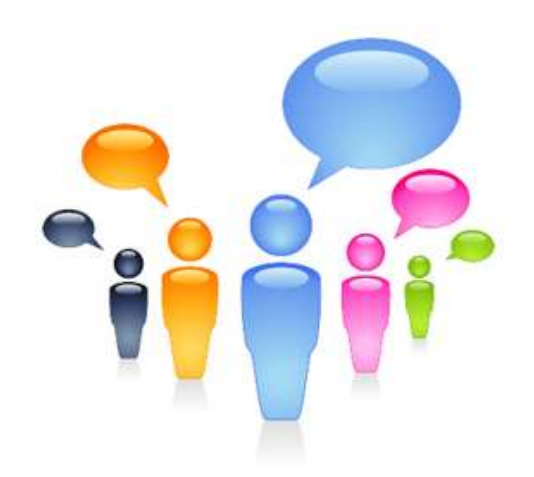

# Thank you!

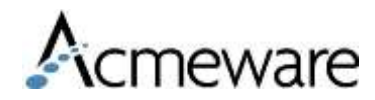